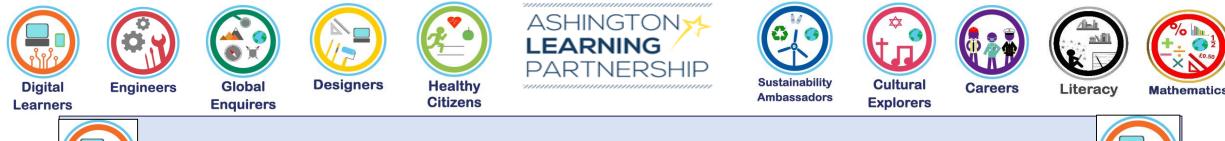

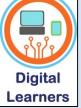

### Medium Term Plan Digital Learners

Using the K,S,U you have learnt in this unit, how can I share information on a network?

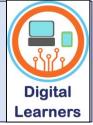

Aspect of Study

**Digital Literacy** 

### Transferable Knowledge:

Able to save cross curricular work in user areas to access later.

A high-quality computing education equips pupils to use computational thinking and creativity to understand and change the world. Computing has deep links with mathematics, science and design and technology, and provides insights into both natural and artificial systems. The core of computing is computer science, in which pupils are taught the principles of information and computation, how digital systems work and how to put this knowledge to use through programming. Building on this knowledge and understanding, pupils are equipped to use information technology to create programs, systems and a range of content. Computing also ensures that pupils become digitally literate – able to use, and express themselves and develop their ideas through, information and communication technology – at a level suitable for the future workplace and as active participants in a digital world.

#### During this area of study students should be taught to:

#### Understand computer networks enable sharing of information

Through a series of activities pupils with develop their skills and understanding of what a computer network is and how this allows them to share information with others. This can be done through using email application in Purple Mash, saving work in Purple Mash (cloud based), saving work to their user area and also searching the internet (largest network) for images to include in their work.

They will also learn what inputs and outputs area and how these are.

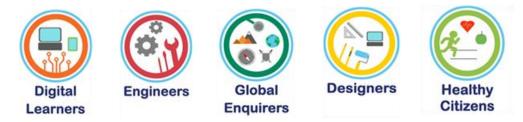

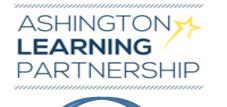

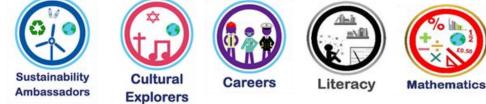

#### Substantive Knowledge (subject-specific)

Understand what a network is

Be able to identify different types of network i.e. computer, mobile phone network, internet.

Understand that information can be shared across a network

Able to use understanding of how to save work and share information with others.

**Disciplinary Knowledge?** 

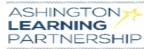

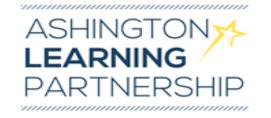

### **Real World Links:**

Developing understanding of computer networks are used to share information – life long learning, in the workplace and socially.

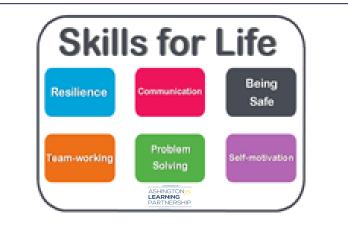

Opportunity for Skills for Life - linked to progression framework.

# Influential Figures

# **OPAL links**

Links to opportunities linked to OPAL

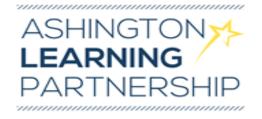

# Curriculum Coverage

# (Previous, expected and what follows on)

| Prior National Curriculum Coverage                                                  | National Curriculum Coverage                                                                                               | Subsequent National<br>Curriculum<br>Coverage                                                                                                    |
|-------------------------------------------------------------------------------------|----------------------------------------------------------------------------------------------------|----------------------------------------------------------------------------------------------------|
| Year 2: Recognise common uses of information       si         beyond school       R | Year 3: Understand computer networks enable sharing of information<br>Recognise familiar forms of input and output devices | Year 4: Understand computer networks enable<br>sharing of information (using Google Classroom<br>to work collaboratively)<br>Use familiar forms of input and output devices |

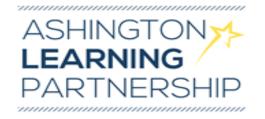

| Key vocabulary                                                             | Concepts                                                                    | Language skills |
|----------------------------------------------------------------------------|-----------------------------------------------------------------------------|-----------------|
| network<br>connected<br>cable<br>wi-fi<br>information<br>inputs<br>outputs | That there are different apps that can be used to create and present ideas. |                 |

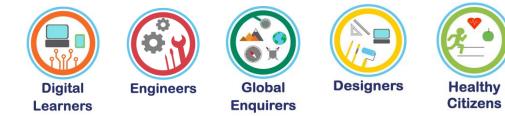

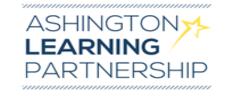

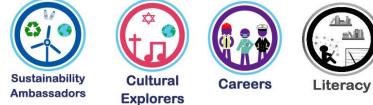

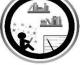

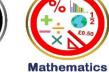

### **Sequence of Teaching and Learning**

It is at the teacher's discretion which order they choose to deliver the lessons in, this then lends itself to fit in with a particular theme piece of work. There are numerous ideas for presenting information on Purple Mash, however; pupils should be given the opportunity to use different types of app rather than just presenting written work.

|   | National Curriculum LO/EQ?                                                     | Lesson ideas/differentiation                                                                                                    |
|---|--------------------------------------------------------------------------------|----------------------------------------------------------------------------------------------------|
| 1 | NC: Recognise and use familiar forms of input and output devices               | Memory recall: spider diagram (In KS1 pupils identify technology in and outside the home<br>– this is an opportunity to ask them to give examples of technology that they have in<br>seen/used at home or in school)                             |
|   | L.I. To be able to identify input and output devices and explain what they do. | Share Knowledge Organiser – (please share using AB tutor – as pupils can read for themselves or it can be discussed by teacher)                                                                                                    |
|   |                                                                                | Sharing learning intention slide – discuss.                                                                                                    |
|   |                                                                                | Share Inputs and outputs ppt with pupils – use AB tutor to share ppt on pupil screens.<br>Where possible, identify inputs on ppt with equipment in the classroom so that pupils<br>make that visual connection.                                  |
|   |                                                                                | Possible activity: have a selection of images flashing up and pupils need to put right or left hand up depending on input/output (repetition to support memory recall).                                                                          |
|   |                                                                                | Pupils are to be given sorting table and images. They should then sort images into table working as a pair to demonstrate understanding once class discussions taken place. (all resources on google drive).                                     |
| 2 | NC: Understand computer networks enable sharing of information                 | Memory recall: Can you give at least one example of an input device and an output device? On a tablet – what are the inputs and what are the outputs?                                                                                            |
|   | I. I. Able to explain what a network is                                        | Pupils will need whiteboards and pens                                                                                                    |
|   | L.I. Able to explain what a network is                                         | Share learning intention slide – discuss – use AB tutor                                                                                                    |
|   |                                                                                | Does anyone know what a network is? – note answers                                                                                                    |
|   |                                                                                | Share ppt – What is a network? - there are notes on the ppt to help with your explanation of a network. Please ensure these are read through before you deliver lesson.                                                                          |
|   |                                                                                | Purple Mash activity set as a 2Do – remind pupils they are using the biggest network to do their work (the internet) and share it with you. This could be a "What I have learnt" activity on Purple Mash with them explaining what a network is. |
|   |                                                                                |                                                                                                    |

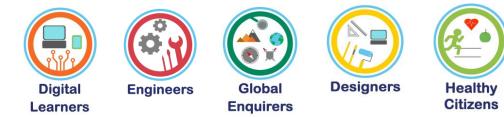

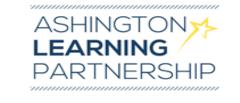

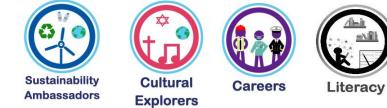

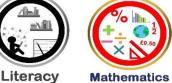

Sequence of Teaching and Learning

| National Curriculum LO/EQ?                                                                                   | Lesson ideas/differentiation                                                                                                    |
|----------------------------------------------------------------------------------------------------|----------------------------------------------------------------------------------------------------|
| NC: understand computer networks enable sharing<br>of information L.I. To use a network to share information | Memory recall: What is a network? Can anyone given an example of a different<br>type of network (mobile phone, road, rail, etc). What is the biggest network? (the<br>internet – connecting billions of computers/devices all over the world – fascinating<br>fact – at the end of 2018 there were 22 billion devices connected to the internet)<br>Share learning intention with pupils<br>2Do set on Purple Mash (2email) – demonstrate how to use 2email. Pupils are to<br>work through a set of tasks which are automatically generated on 2 email. During<br>these tasks they will be asked to attach a drawing or painting, which also develops<br>their use of mouse skills and IT skills. |
| NC: understand computer networks enable sharing of information                                               | Memory recall: We have used Purple Mash to create emails and other work last term? How do we access Purple Mash? (by the internet), What is the internet ?– (biggest network in the world)                                                                                                    |
| L.I. To save work to a specified area on a network                                                           | Share learning intention with pupils – explain that previously we have saved work<br>on Purple Mash which is on the internet (cloud based). Today we are going to<br>create a ppt slide and save this onto the school network into our own user area.                                                                                                    |
|                                                                                                    | Using AB tutor demonstrate to pupils how to open PowerPoint, change<br>background colour, add a title and then add a picture of their favourite animal, and<br>write something about it. I would recommend that you do this in stages, so<br>demonstrate how to find Ppt, then release computers and pupils open ppt, then<br>demonstrate next part and repeat process. This supports the principal of not<br>overloading working memory. Depending on time available pupils could add an<br>additional slide on something that they like to do (hobby, favourite lesson, film etc)                                                                                                    |
|                                                                                                    | Demonstrate how to save work on school network in pupil's user area. It is really important that pupils select their user area and not simply their name on th workstation - guide on google drive.                                                                                                    |